## **VIEWING STUDENT SCHEDULE IN SAIS**

 Follow the given navigation: Main Menu > Self Service > Enrollment > View My Weekly Schedule

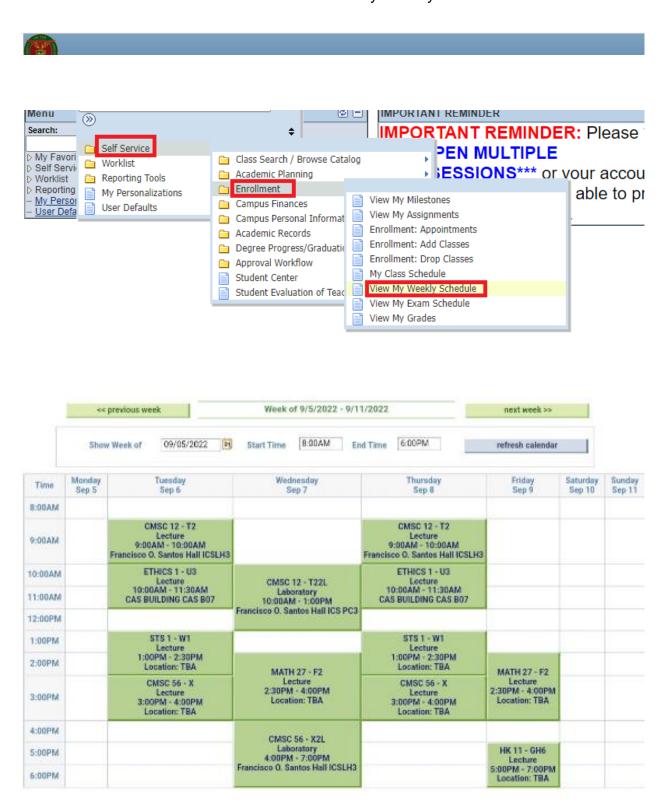